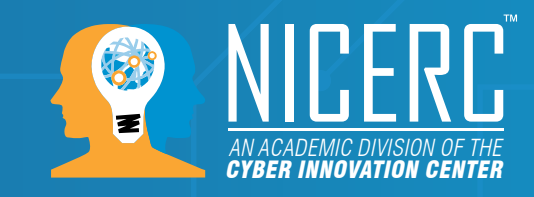

# · **·** micro:bit

## **Teacher Notes: Materials List**

#### **Per Group**

- Micro:bit and micro-USB cord
- Computer with access to the internet

#### **Objectives**

- Identify components on the Micro:bit
- Create code for Micro:bit using a Python editor
- Define the functions display.set() and display.show()
- Use x-y coordinates to reference grid of LEDs on Micro:bit

## **LESSON NOTES**

- Start the lesson by reviewing the parts of the Micro:bit with students or giving a short quiz on the vocabulary and parts of the Micro:bit from the previous lesson.
- Remind students of the important line of code that should be included at the top of every program they create for the Micro:bit.

```
from microbit import *
```
**1**

- Review display.show(). Demonstrate the display of the heart in lesson 01 and look at some of the other images that are built in to the micropython programming language. Specifically look at Image.CHESSBOARD, Image.HOUSE, and Image.XMAS as students will be recreating these images later in the lesson.
	- This lesson focuses on a command called display.set pixel(). This command is used to change the light levels of individual pixels. When using display.set\_ pixel(x, y, i), students must specify three arguments: the x-coordinate, the y-coordinate, and the intensity level. The x and y coordinates range from 0 to 4, starting with 0,0 in the top left corner of the Micro:bit display. The intensity levels range from

*This material is based upon work supported by the U.S. Department of Homeland Security under Grant Award Number, 2013-PD-127- 000001, Modification #2.*

0 to 9. The standard for each LED is 0 which means that it is off. The code to turn the top left LED to full light intensity would look like this:

```
display.set pixel(0,0,9)
```
- After students become familiar with the command and the use of coordinates, give them the task of recreating the following images with their own code: Image. CHESSBOARD, Image.HOUSE, and Image.XMAS. The code for each of the images is included below.
- Challenge students to create their own images using varying light levels. Make sure they keep track of the coordinates of their images to use in the next lesson.

#### **Chessboard**

from microbit import \*

```
display.set pixel(1,0,9)
display.set pixel(3,0,9)
display.set pixel(0,1,9)
display.set pixel(2,1,9)
display.set pixel(4,1,9)
display.set pixel(1,2,9)
display.set pixel(3,2,9)
display.set pixel(0,3,9)
display.set pixel(2,3,9)
display.set pixel(4,3,9)
display.set pixel(1,4,9)
display.set pixel(3,4,9)
```
#### **House**

from microbit import \*

```
display.set pixel(2,0,9)
display.set pixel(1,1,9)
display.set pixel(2,1,9)
display.set pixel(3,1,9)
display.set pixel(0,2,9)
display.set pixel(1,2,9)
display.set pixel(2,2,9)
display.set pixel(3,2,9)
```
**2**

# $\bigodot$ micro:bit

#### **micro:bit 02 - Programming With Displays www.NICERC.org**

```
display.set pixel(4,2,9)
display.set pixel(1,3,9)
display.set pixel(2,3,9)
display.set pixel(3,3,9)
display.set pixel(1,4,9)
display.set pixel(3,4,9)
```
### **Xmas**

```
from microbit import *
```
display.set pixel(2,0,9) display.set pixel(1,1,9) display.set pixel(2,1,9) display.set pixel(3,1,9) display.set pixel(2,2,9) display.set pixel(1,3,9) display.set pixel(2,3,9) display.set pixel(3,3,9) display.set pixel(0,4,9) display.set pixel(1,4,9) display.set pixel(2,4,9)

display.set pixel(3,4,9) display.set pixel(4,4,9)